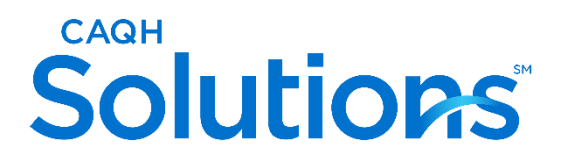

**CAQH Provider Data Portal®**

# **Practitioner Quick Reference Guide**

Version: 3.0 Last Updated: 11/20/2023

## **TABLE OF CONTENTS**

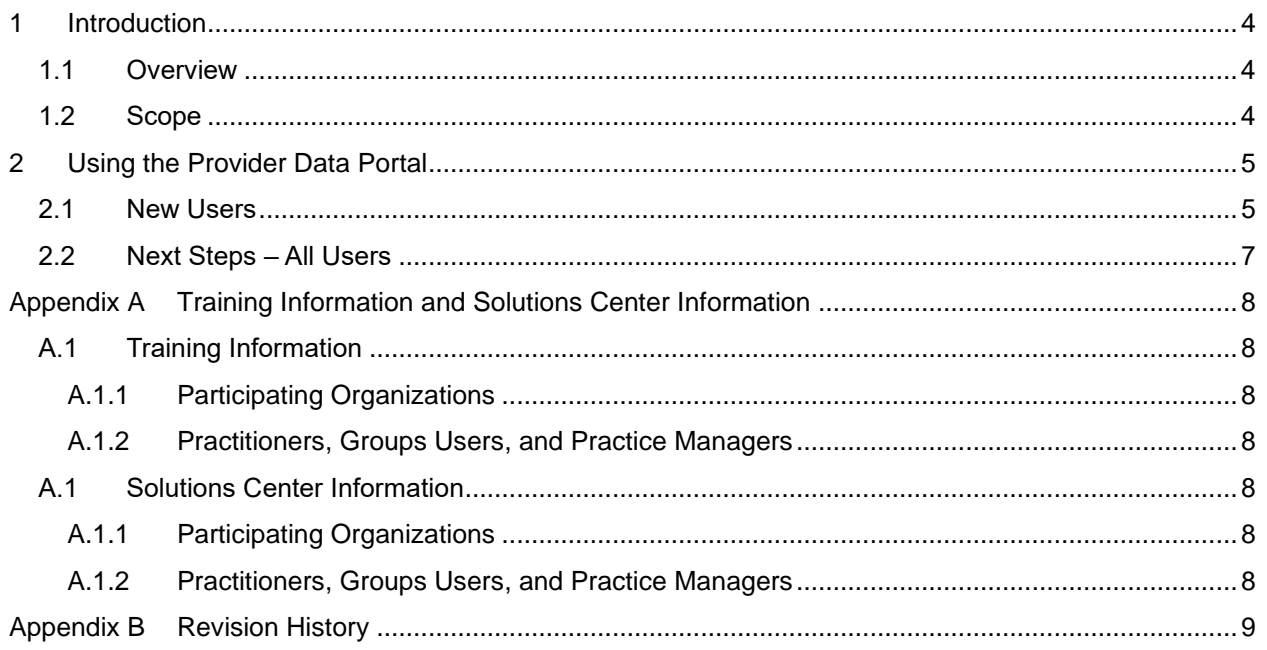

## **1 Introduction**

#### **1.1 Overview**

The CAQH Provider Data Portal is the premier industry solution for healthcare providers to easily selfreport data required by health plans, hospitals, and other organizations. This information is used for credentialing, directory management, claims, and other key functions.

The easy to use Provider Data Portal saves time and eliminates the need for redundant, time-consuming paper forms and faxes. It simplifies data collection by prompting a Practitioner to enter only the data required for the state(s) where they practice. Practitioners can re-attest their credentialing data in minutes and easily confirm their directory information directly in the portal. Information is submitted securely, electronically, and only once so a Practitioner can spend less time filling out forms and more time caring for their patients. Updated information is immediately available to organizations authorized by the Practitioner. Available in all 50 states and the District of Columbia, the CAQH Provider Data Portal is free to Practitioners.

*NOTE: The CAQH Provider Data Portal data set meets the data collection requirements of URAC, the National Committee for Quality Assurance (NCQA) and Joint Commission standards.*

*The CAQH Provider Data Portal is supported by America's Health Insurance Plans, American Academy of Family Physicians, American College of Physicians, American Health Information Management Association, American Medical Association, and Medical Group Management Association.*

#### **1.2 Scope**

This document is intended to serve as a quick reference for working with the CAQH Provider Data Portal. For additional information, see the various documents available from the **Resources** page of the portal.

## **2 Using the Provider Data Portal**

The menu prompts in the CAQH Provider Data Portal take you through each step of the process. Click the **Save & Continue** button at the bottom of each page to go to the next page. Each step specifies instructions for new users who are using the portal for the first time.

#### **2.1 New Users**

If you are a new user, you will need the following information before getting started:

- CAQH-supplied Provider ID Number (PO ID).
- Previously completed credentialing application if available (for reference).
- List of all current practice locations.
- **EXECUTE:** Identification numbers, such as Social Security Number, National Provider Identifier (NPI), DEA, UPIN, and license number.
- **Electronic (scanned) copies of your DEA Certificate, CDS Certificate, and Malpractice** Insurance Face Sheet.
- **EXECUTE:** Summary of any pending or settled malpractice cases.
- **Any other required supporting documents.**

Practitioners using the solution for the first time should allow approximately two hours to complete the process. You can also complete the process over several sessions. Click the **Save & Continue** button to save your information if you leave the application. When returning, you must log in and select the section you wish to work on.

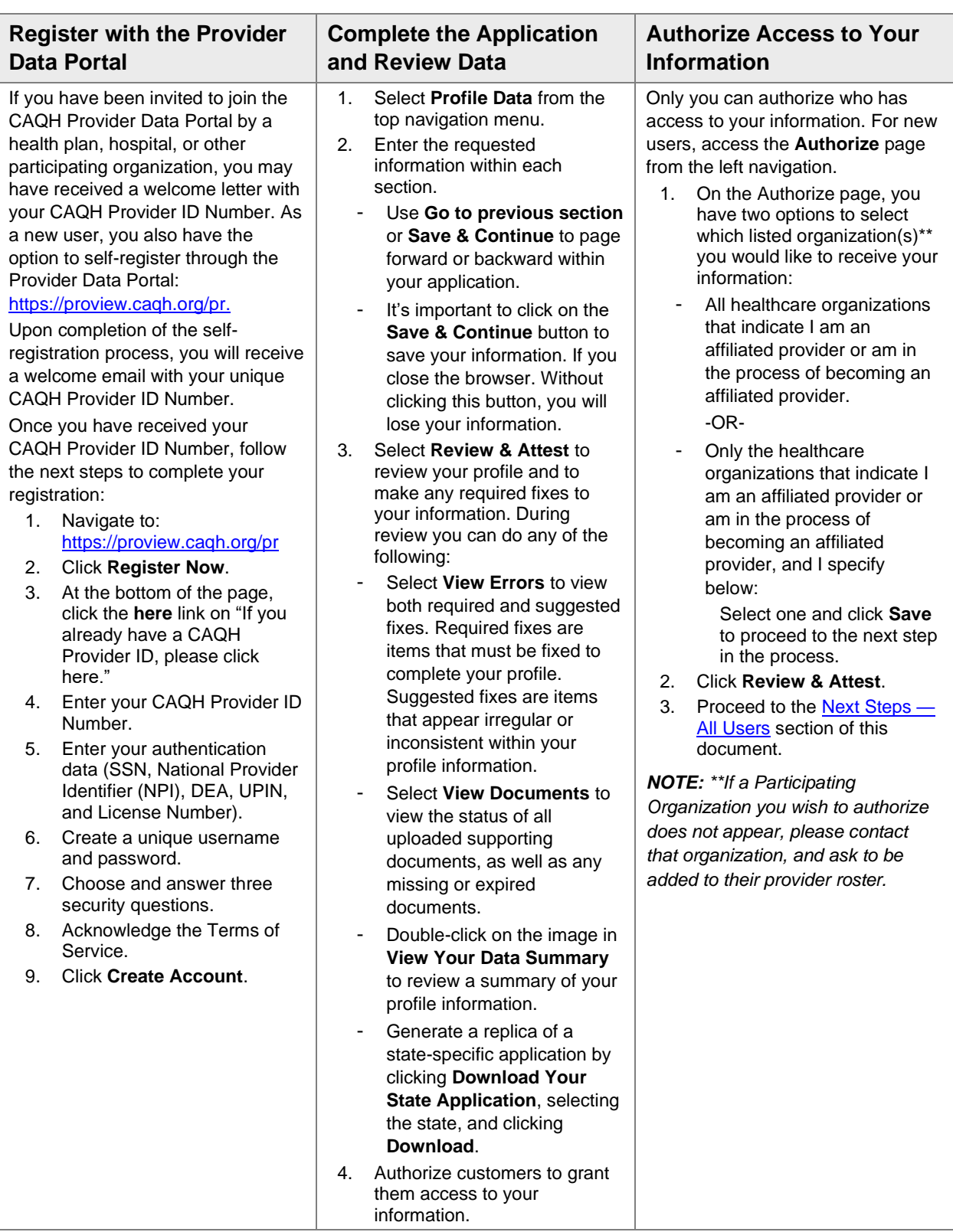

## <span id="page-5-0"></span>**2.2 Next Steps – All Users**

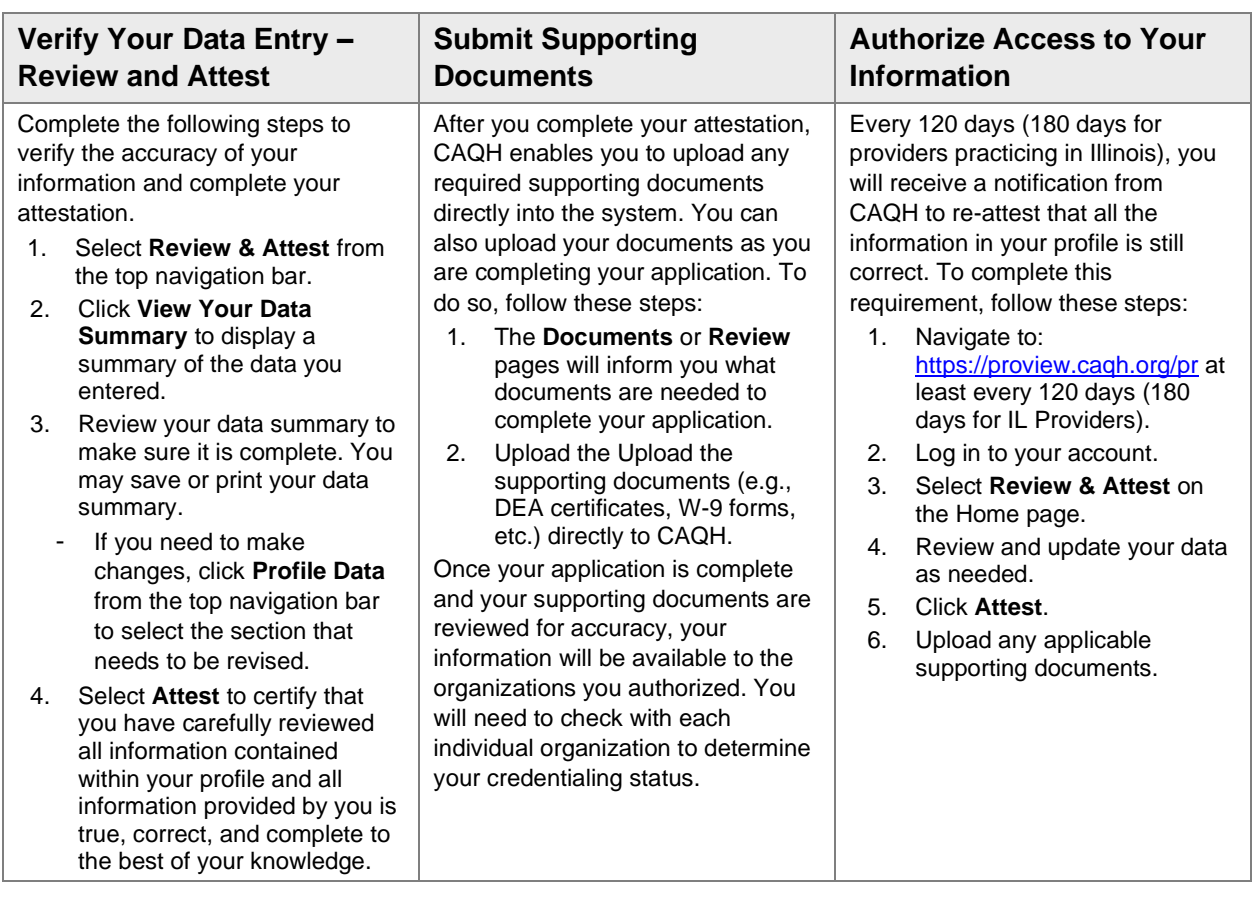

## **Appendix A Training Information and Solutions Center Information**

#### **A.1 Training Information**

#### **A.1.1 Participating Organizations**

Users may access our free, on-demand training center for training on CAQH solutions. To enroll in the learning center:

- 1. Log in to: <https://proview.caqh.org/PO>.
- 2. Scroll to the bottom of the page and click on **Get Trained**.
- 3. You will be routed to the training library for participating organizations and will be able to register.

#### **A.1.2 Practitioners, Groups Users, and Practice Managers**

Users may access our free, on-demand training center for training on CAQH solutions. To enroll in the learning center:

- 1. Log in to your portal.
	- **•** Practitioners log in to:<https://proview.caqh.org/PR>.
	- **Groups log in to: https://proview.cagh.org/EPM.**
	- Practice Managers log in to: https://proview.cagh.org/PM.
- 2. Scroll to the bottom of the page and click on **Get Trained**.
- 3. You will be routed to the training library for practitioners, groups, and practice managers and will be able to register.

#### **A.1 Solutions Center Information**

#### **A.1.1 Participating Organizations**

Chat with us by logging in to:<https://proview.caqh.org/PO>.

▪ Chat Hours: Monday – Friday: 8:00 AM - 5:00 PM (ET).

Call us at 888-600-9802.

▪ Phone Hours: Monday – Friday: 8:00 AM - 5:00 PM (ET).

#### **A.1.2 Practitioners, Groups Users, and Practice Managers**

Log in to your portal to chat with us.

- **Chat Hours: Monday Friday: 8:00 AM 6:30 PM (ET).** 
	- − Practitioners log in to:<https://proview.caqh.org/PR>.
	- − Groups log in to: [https://proview.caqh.org/EPM.](https://proview.caqh.org/EPM)
	- − Practice Managers log in to:<https://proview.caqh.org/PM>.

Call us at 888-599-1771.

Phone Hours: Monday – Friday: 8:00 AM - 8:00 PM (ET).

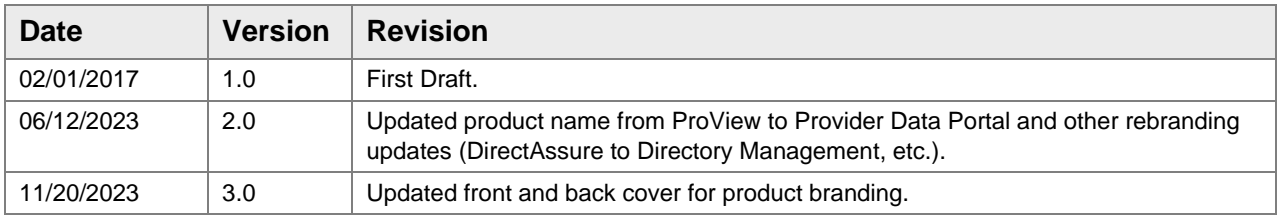

## **Appendix B Revision History**

# **Connect. Solve. Transform:**

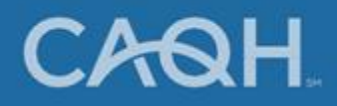